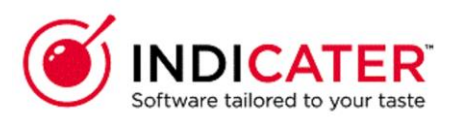

### **Supplier Record Creating**

### **Introduction**

This is a guide that explains how to Create a new supplier record in Indicater.

### **Where to find this**

Headoffice>Purchasing>Suppliers

### **Overview**

**Select Add**

A supplier record is required for suppliers with or without catalogues. Within the supplier record there a various options that can be selected. These are detailed further in the user guides related to the actual process

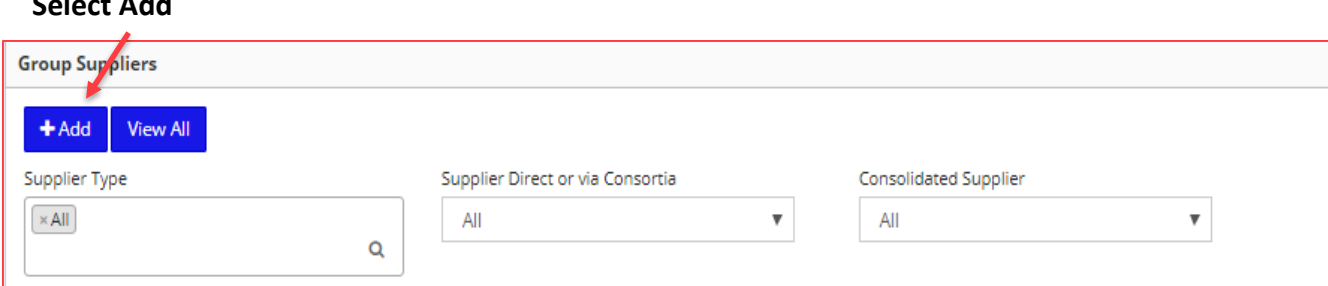

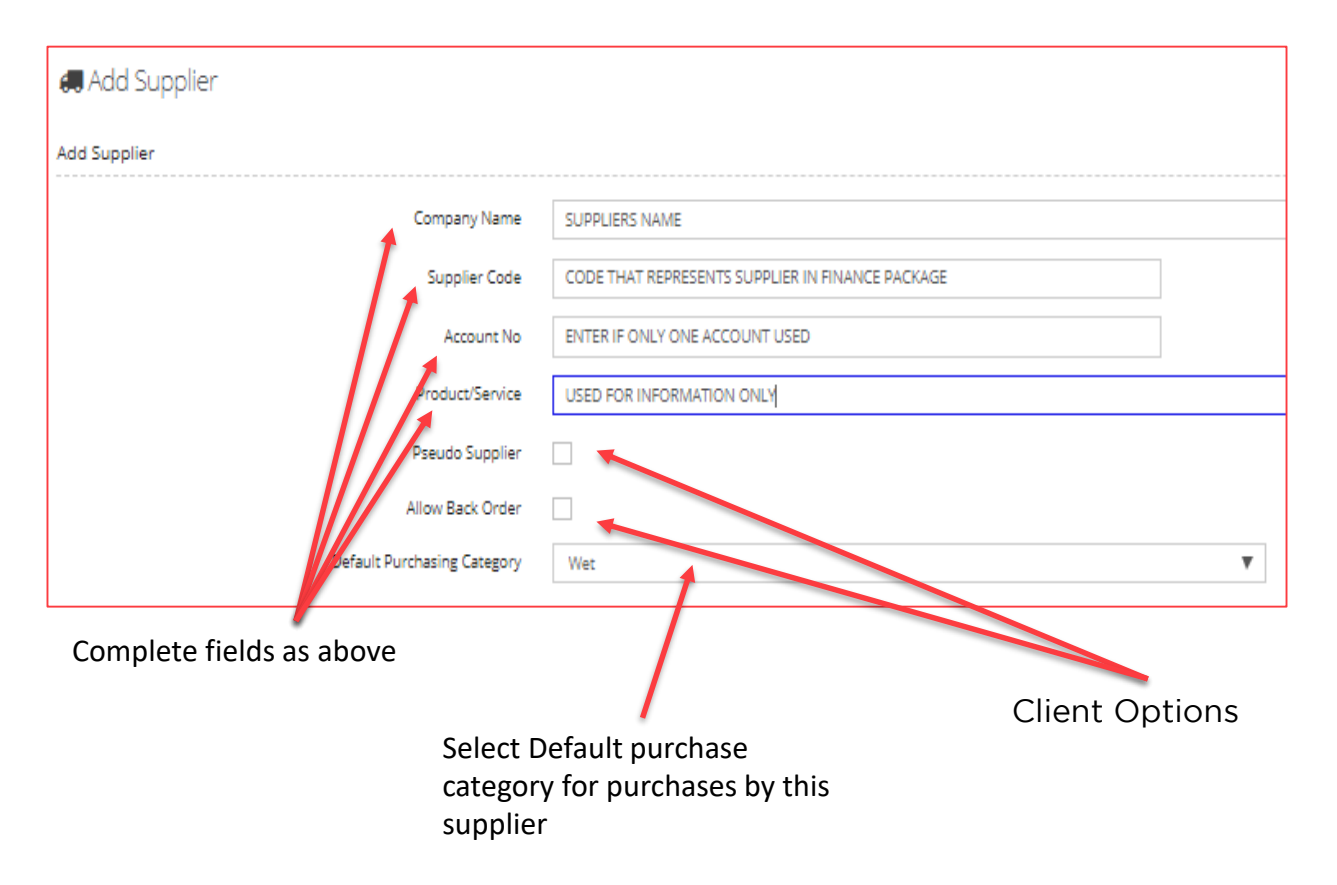

Supplier will now appear in the list. Select to complete further information Explanations below for each field

#### **Explanations**

**Company Name** – the supplier name. If you have multiple supplier records for the same supplier the Company Name should identify the catalogue it relates to, eg Zenith Gross

**Supplier Code** – this is any code assigned to the supplier in your accounting application. This can be the same across multiple supplier records

**Account Number** – this is your account number

**Product/Service** – this can be used to add a description of the products supplied, eg Food

**Outlet Brand** – this should be completed if you want to restrict the supplier to a specific outlet brand

**Name** – this should be your account manager

**Email address** – this is the email address that supplier orders should be sent to. Multiple email addresses can be added and they will all receive a copy of the orders placed. If we have order integration set up with the supplier, eg Bidfood or Brakes, this email address is still required as will be used for credit note requests. If your supplier delivers from multiple depots, the orders and credit note requests will go to the email address set up for the depot. See Additional Addresses section below.

**Contact details** – to be completed as required however having a phone number enables IndiCater to contact the supplier if we have queries so please include this as a minimum

**EDI supplier** – to be ticked for EDI suppliers only

**EDI Activation** – the date the EDI is to be active from

**Account Number Matching** – not required

**Export Exclusion** – not required

**Bank Holiday Delivery** – this should be ticked if the supplier will deliver on bank holidays

**Minimum Order Value** – this determines the minimum order value required before an order can be placed with the supplier. This will apply to all outlets

**Auto Adjustment Book Off** –this enables the user to adjust the total value of an order at book off instead of line by line. Only recommended for suppliers who supplier product by weight

**Catalogue Approval options –** Options to hide or view selections

**Integrated Supplier Manual Email Order -** EDI supplier also receives email order

**Notes Per item –** Add notes per item in requisition basket

**Order Non catalogue item –** Add Non catalogue item to requisition

**Archive** – this archives the supplier records Add non catalogue item in requisition

**Additional Management Info** – this is for your information only and is to be entered as required

**Complaints** – outlets have the ability to raise supplier complaints in the Suppliers sections in outlet mode. This sends the complaint to a tagged person in IndiCater and not directly to the supplier. This sections shows the recent complaints

**Document Library and Update Document** – a tool for use as required

**Contact Record** – a tool for use as required

**Additional Contacts** – this should be used if the supplier sends electronic invoices into IndiCater. A contact with the role EDI Disputes should be created here and the Primary contact box ticked. If EDI Roles does not appear as an option, please contact IndiCater support.

**Additional Addresses** – this should be completed for depots used by the supplier. As a minimum the depot name is to be added and Add Address clicked. The depot will then be available for you to click on. Once clicked on, you will need to add the order email addresses that the orders/credit note requests are to be sent to.

*To complete delivery set up - See related User guide*

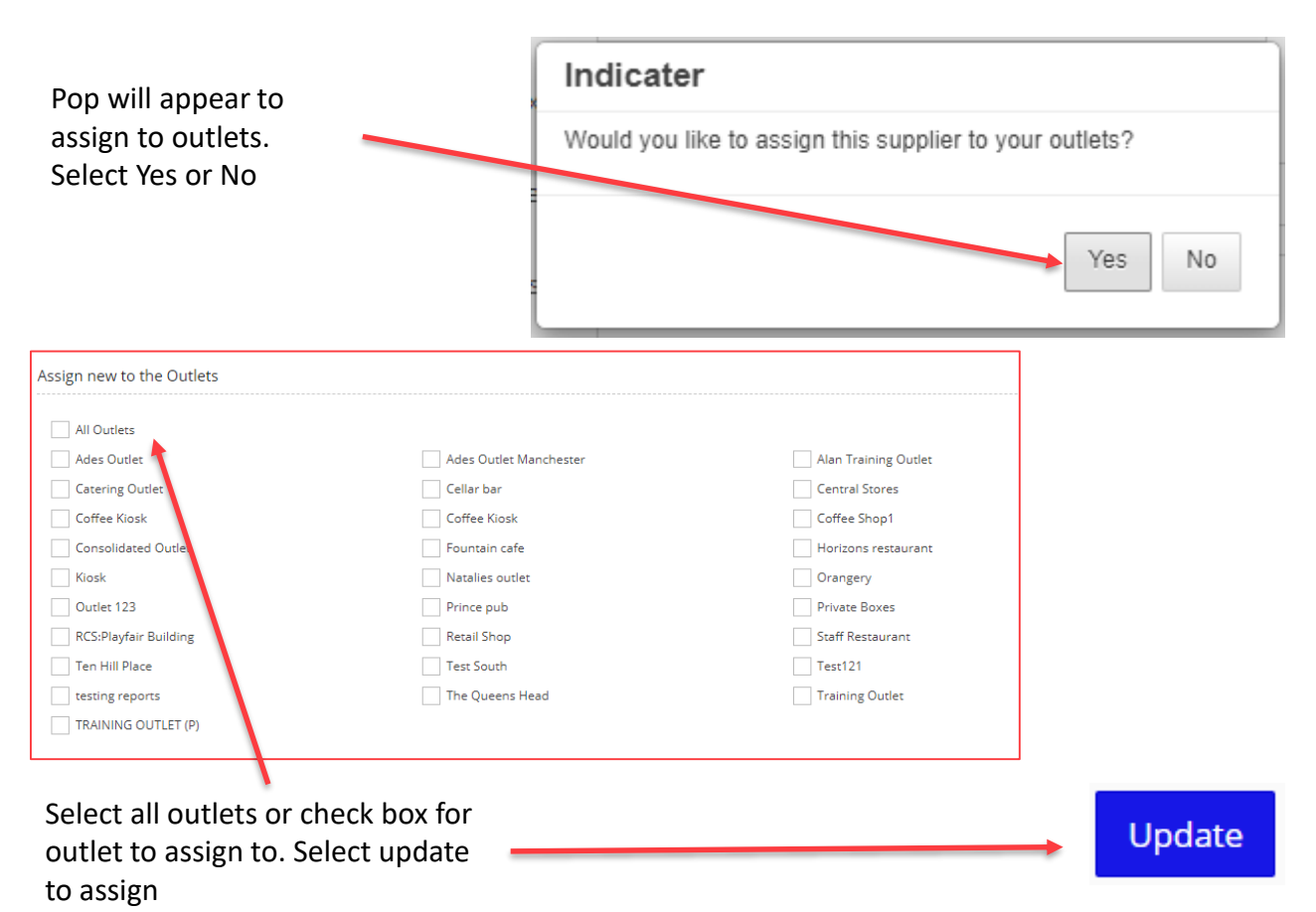